## **Bloqueio no Gmail**

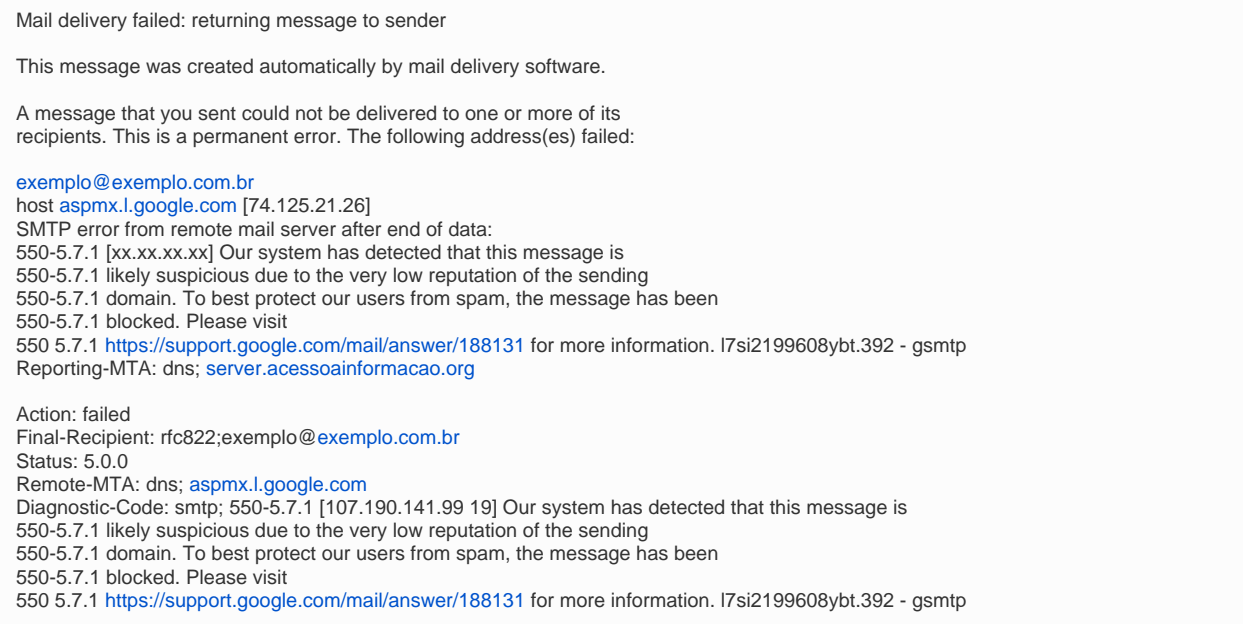

Nesse caso, o IP de saída de e-mails do servidor está listado na RBL do Gmail, onde o envio de e-mails é bloqueado. Recomendamos que você visite o nosso artigo de ajuda [Como tratar SPAM](https://ajuda.hostdime.com.br/display/SUP/Como+tratar+SPAM+em+servidores+cPanel) para maiores detalhes sobre como identificar possíveis abusos na fila de e-mails e em seguida realizar a solicitação de Delist.

## Solicitando delist

Para o Gmail, o processo de solicitação de delist é realizado através de uma página disponibilizada pelo próprio suporte, que pode ser acessada clicando [aqui](https://support.google.com/mail/contact/bulk_send_new?rd=1).

## Páginas com formulários que devem ser preenchidos

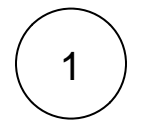

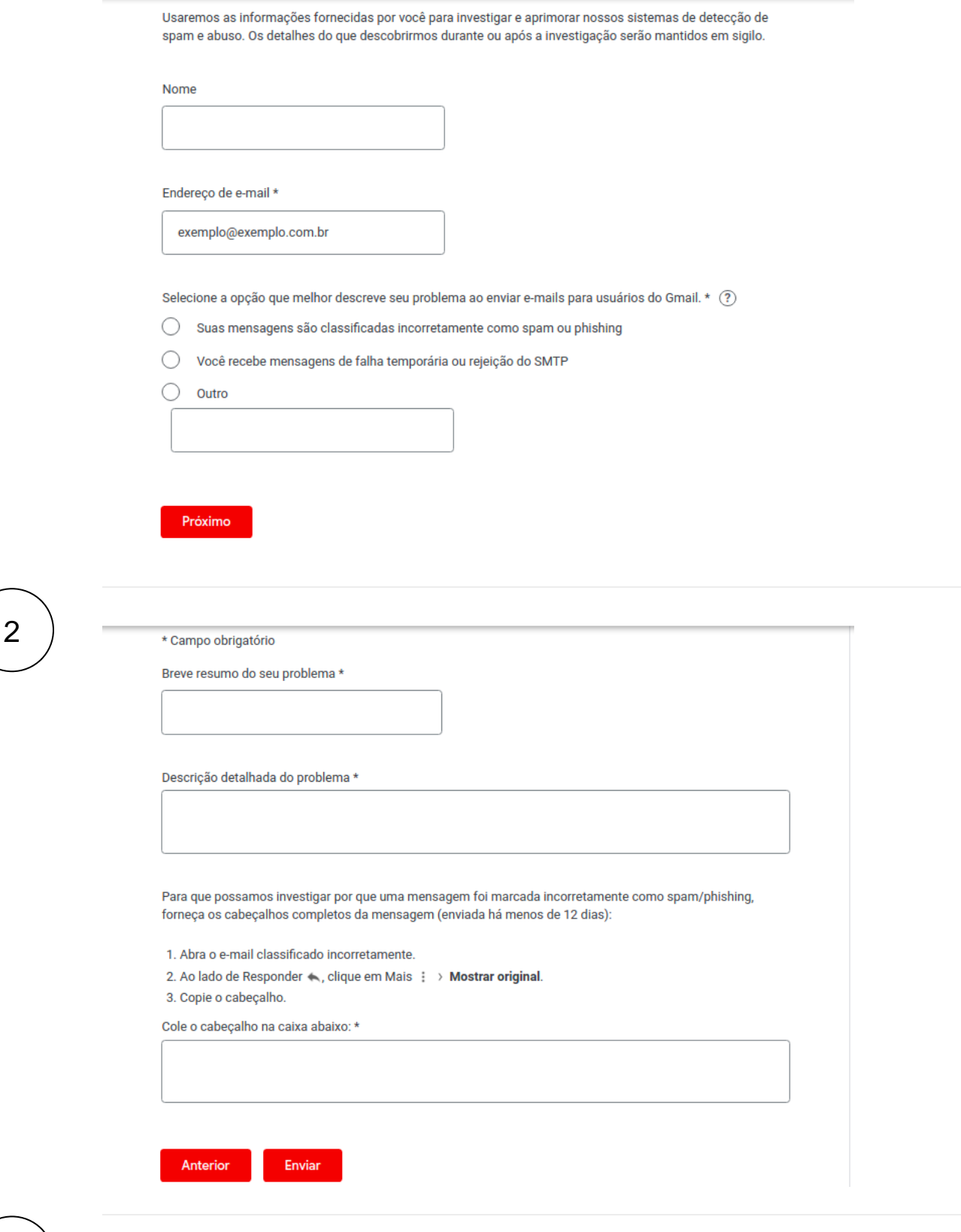

Após preencher todos os campos de acordo, ao clicar em "Enviar" será retornada a seguinte página:

 $\overline{3}$ 

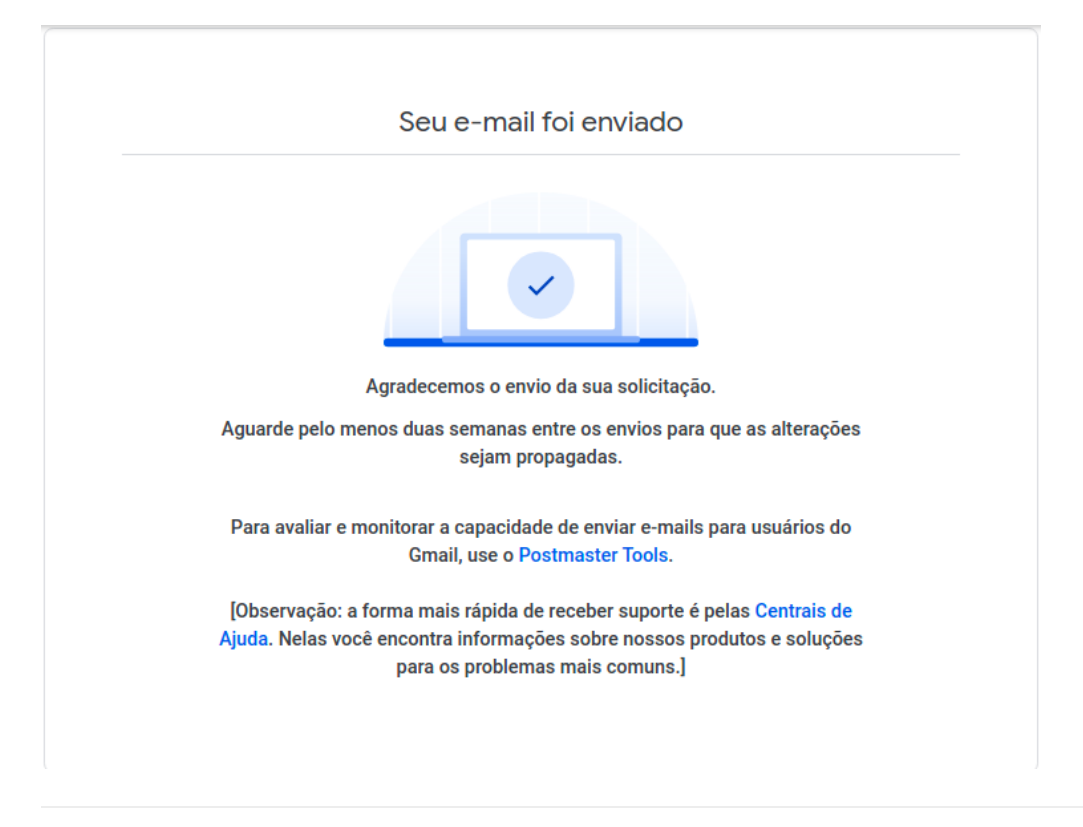

Agora é só aguardar o delist ser realizado por parte do Gmail. Ressaltamos que, é necessário verificar o envio de SPAM e se este acontecer, tratar e preencher o formulário de acordo.

As atualizações sobre o processo de delist chegarão no e-mail adicionado no campo "Endereço de e-mail".

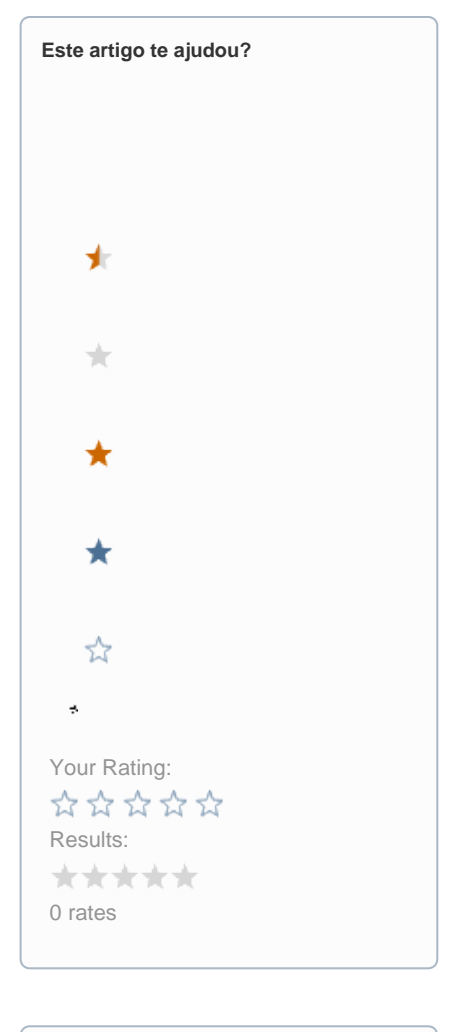

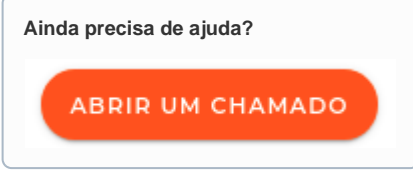